#### **Request RKS Navigator or STUDIO Support, Example (CTSA-RAPID System)**

[Click here](https://rapid.app.emory.edu/) to visit our **Request and Progress Information Database (RAPID)**. You will be asked to choose your organizational affiliation. Once you select your affiliation, you will be prompted to sign in with your login information.

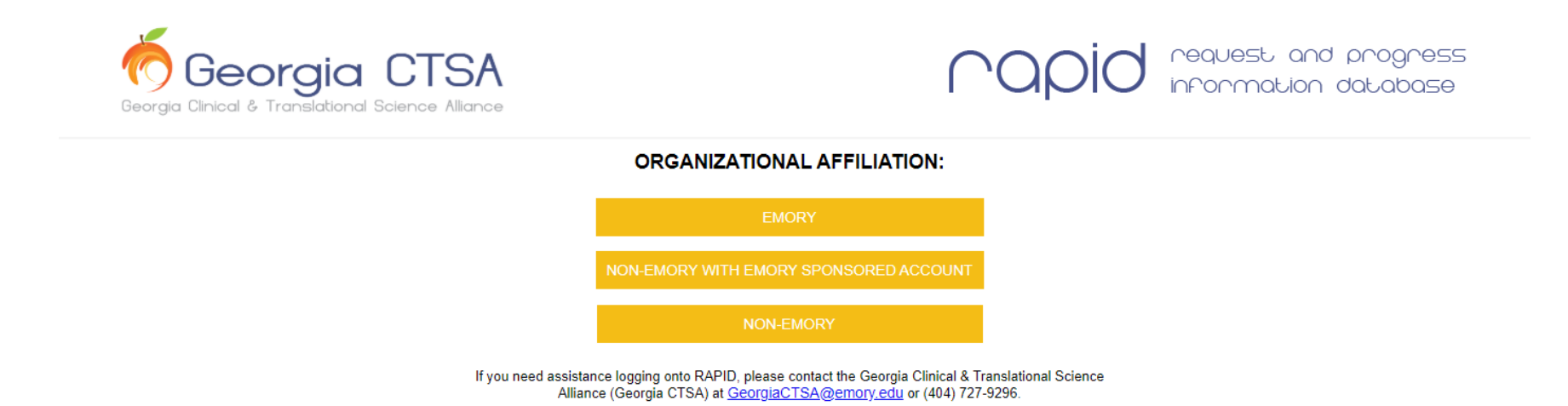

Once you are logged in, click **Create Service Request** under the main Service Request menu on the left-hand side of the webpage.

## Maple request and progress

#### **My Information**

My Profile

#### **Service Requests**

**Create Service Request View Legacy Service Requests Manage Service Requests** 

#### **Rosters**

Persons Projects Publications **Program Support** 

#### **Annual Progress Report**

**Applied Characteristics** Other Characteristics **Resource Projections** 

Home

## **RAPID Home**

Georgia Clinical & Translational Science Alliance (Georgia CTSA) Administrative Home, Evaluation & Continuous Improvement, and Informatics programs, in conjunction with each of the programs within the Georgia CTSA, developed the Request And Progress Information Database (RAPID) to record the progress of the Georgia CTSA grant award. While it was primarily developed for the Clinical and Translational Science Award (CTSA) Annual Progress Report, RAPID was designed to support the administration and investigators of the Georgia CTSA. As such, serves as the backbone connecting researchers, staff, and community leaders at Emory University, Morehouse School of Medicine, Georgia Institute of Technology, the University of Georgia and other Georgia CTSA member organizations. To get started, please make a selection from the categories listed to the left.

#### **Mission**

Through focused education and training, innovative support of discovery, and ethical community engagement, the collaborative partners of the Georgia Clinical & Translational Science Alliance rapidly and efficiently translate scientific discoveries to impact all populations of the Atlanta community.

There are three steps required for requesting a service.

## Step 1:

First you will see a screen that says Information About Requester. There will be a drop-down menu that allows you to designate whether you are requesting a service for "Me" or "Other Person". Choose the appropriate requester option.

# Maple request and progress

## **My Information**

#### My Profile

#### **Service Requests**

**Create Service Request View Legacy Service Requests Manage Service Requests** 

#### **Rosters**

Persons Projects Publications **Program Support** 

#### **Annual Progress Report**

**Applied Characteristics Other Characteristics Resource Projections** 

#### **Reports**

**Report Console** 

Home » Create Service Request

Georgia CTSA: Submit a Request Step 1 of 3 Please fill out the form below. Fields marked with \* are required.

## **Information About Requester**

Me Name Here  $\pmb{\mathrm{v}}$ 

Next

## Step 2:

Next you will see a screen that says Type of Assistance, where you can choose your desired request. For RKS assistance, scroll down until you reach the option titled "Regulatory Knowledge & Support (RKS)". For assistance specifically related to IRB topics, select "Other Regulatory/IRB/Compliance question" as your option. Keep in mind that for these requests, you are able to select more than one type of assistance.

# **COOIO** request and progress

#### **My Information**

My Profile

#### **Service Requests**

**Create Service Request View Legacy Service Requests Manage Service Requests** 

#### **Rosters**

Persons Projects Publications **Program Support** 

#### **Annual Progress Report**

**Applied Characteristics Other Characteristics Resource Projections** 

**Reports** 

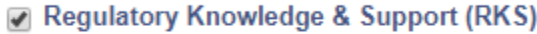

The RKS program advises and educates researchers on ethical dilemmas specifically involving research.

Regulatory support consultation

Research ethics consultation service

Navigator to assist with expansion of studies

Coordination of regulatory support across Georgia CTSA organizations

Ethics/responsible conduct of research teaching materials

Other Regulatory / IRB / Compliance question

Consult for consent development

Pediatrics (Pediatrics)

The Pediatrics program supports the conduct of pediatric clinical and translational research that effectively reaches the entire Atlanta pediatric community.

## **Step 3:**

Lastly, you will be asked to provide your **Project Information**: 1) Project Title 2) Project Description (what specifically are you trying to do and what do you need assistance with?) and 3) Estimated Start Date.

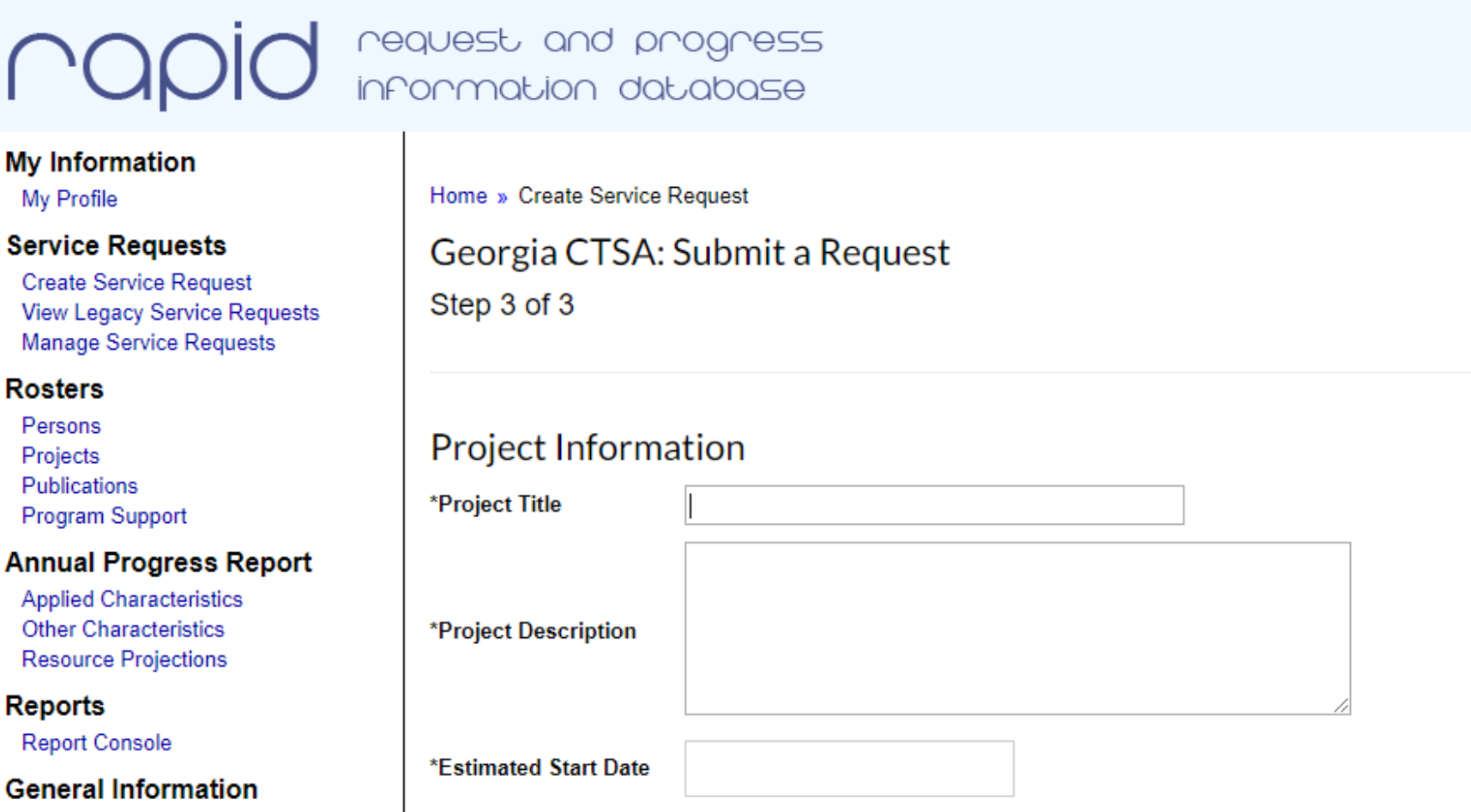

Once you submit your request, someone from our RAPID response team will follow up with you soon!